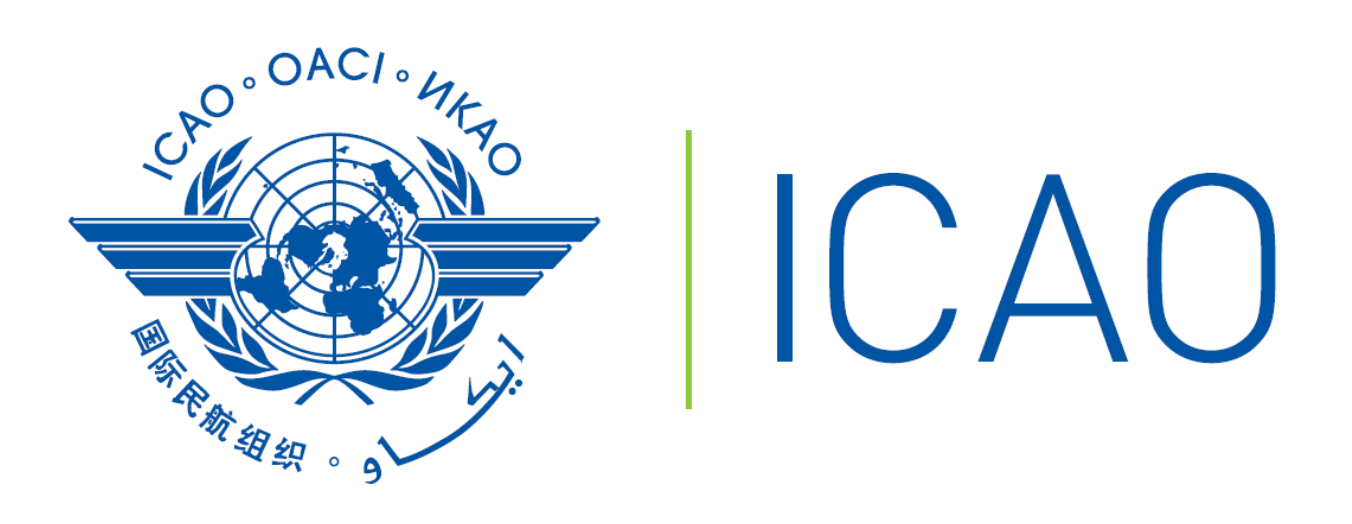

# CORSIA - CERT

# **Tutorial**

# **Table of content**

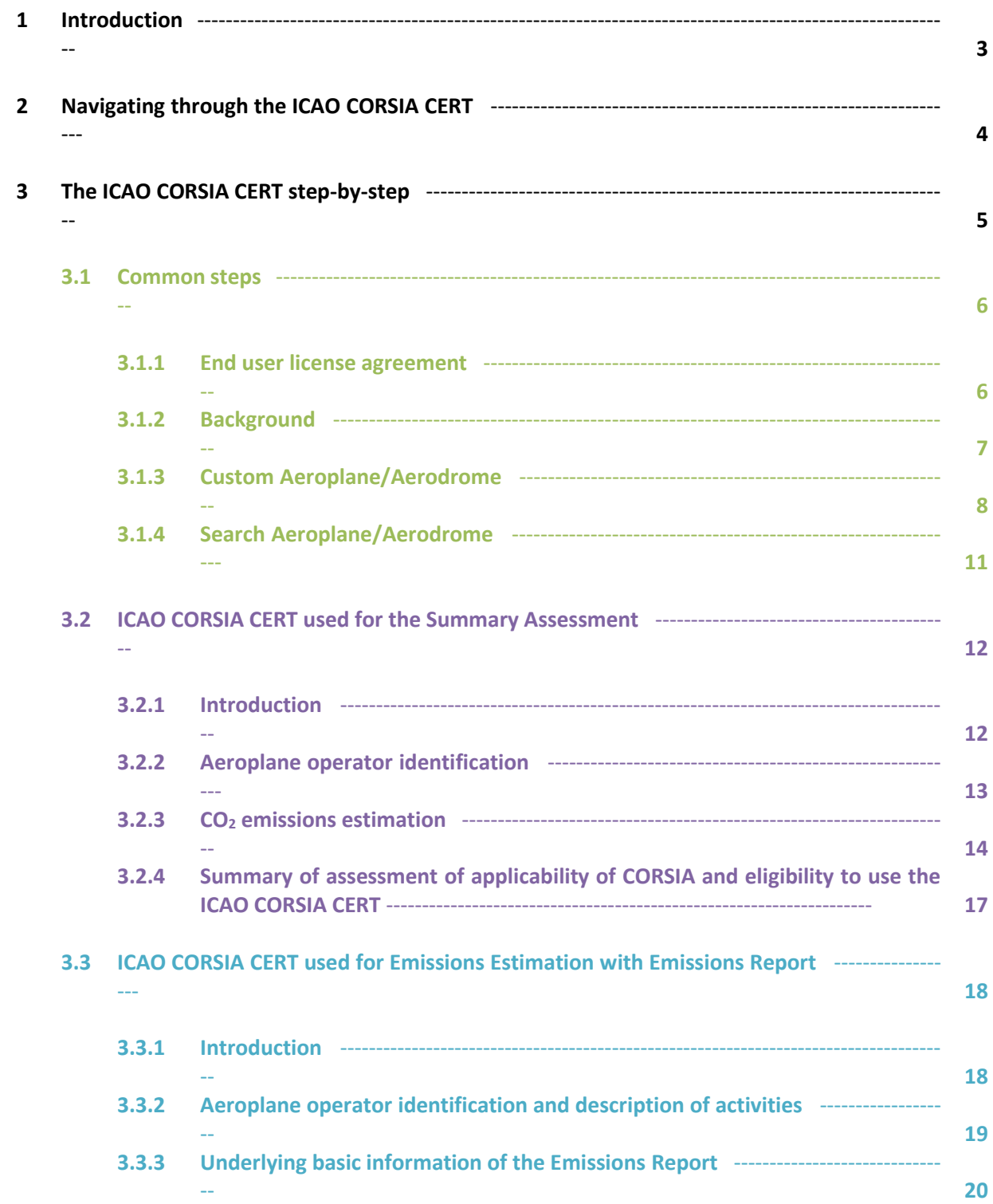

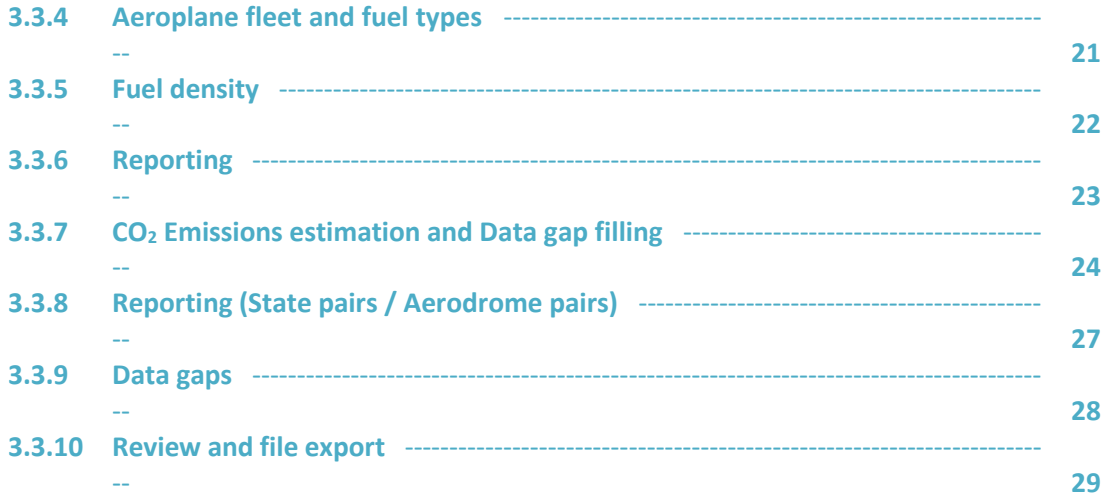

# **1 Introduction**

The ICAO CORSIA CO<sup>2</sup> Estimation and Reporting Tool (CERT) is one of the five ICAO CORSIA Implementation Elements and is reflected in the ICAO document entitled "ICAO CORSIA CO<sub>2</sub> Estimation and Reporting Tool", referenced in Annex 16, Volume IV.

The ICAO CORSIA CERT can be used by aeroplane operators to support the monitoring and reporting of their CO<sub>2</sub> emissions, in accordance with the requirements in Annex 16, Volume IV, Part II, Chapter 2, 2.2 and Appendix 3.

The ICAO CORSIA CERT also supports aeroplane operators in fulfilling their monitoring and reporting requirements by populating the standardized Emissions Monitoring Plan and Emissions Report templates.

The ICAO CORSIA CERT can mainly be used for two purposes:

- i. Assessment of (1) whether the operator is within the applicability scope of the Annex 16, Volume IV, Part II, Chapter 2 requirements towards the submission of the Emissions Monitoring Plan and (2) the operator's eligibility to use the ICAO CORSIA CERT as a monitoring method ; and
- ii. Estimation of  $CO<sub>2</sub>$  Emissions and/or Generation of an Emissions Report.

# **2 Navigating through the ICAO CORSIA CERT**

On the top of each section of the ICAO CORSIA CERT, a header similar to the one shown in Figure 1 includes the following information/options:

- Title of the current section (e.g. "Step 2.  $CO<sub>2</sub>$  emissions estimation"); and
- Button(s) to navigate through the tool back and forth and the "Home" button for moving back to the main page of the tool.

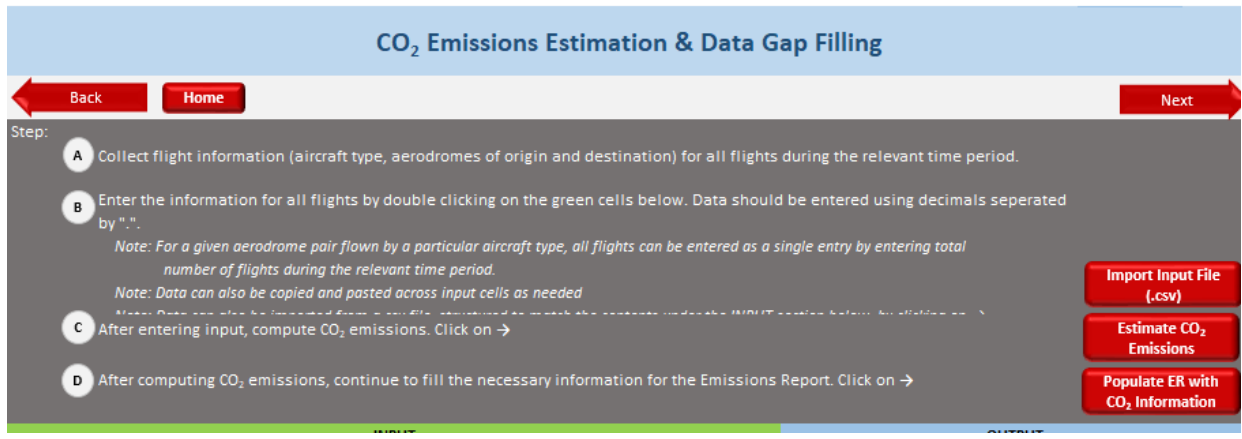

**Figure 1: Navigation bar**

# **3 The ICAO CORSIA CERT step-by-step**

As mentioned previously, the ICAO CORSIA CERT can be used mainly for two purposes and because those purposes are different, it will require users to go through different steps and provide different information.

Depending on the selection made from the "Background" worksheet, the steps will differ. The following figure summarizes the steps based on the selection made by users from the Background worksheet (for more information, see section 3.1.2). Each little rectangle represents a specific worksheet in the Excel workbook. The text and the color of each worksheet are identical than the little rectangles depicted in Figure 2.

In order to facilitate the navigation through the tutorial, it was divided into three sections and each section has a color (i.e. purple, green and blue). At the bottom of each page, a colored sticker is displayed indicating the current section.

Rectangles in the green section represent the common steps or common functionalities, rectangles in the purple section are steps referred to the first point above (*see Introduction, section i*.) and rectangles in the blue section to the second point (*see Introduction, section ii.*).

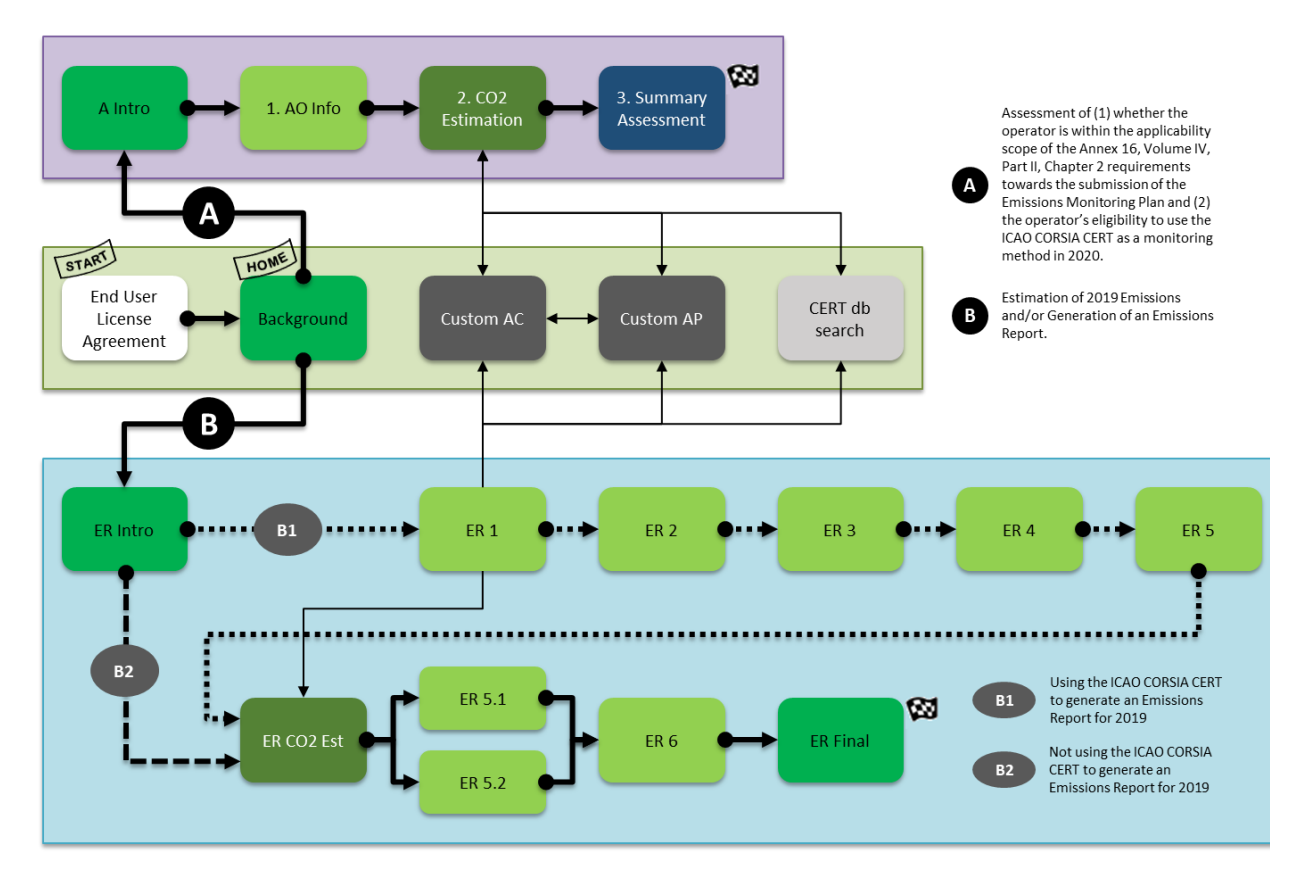

**Figure 2: Steps in the ICAO CORSIA CERT**

## **3.1 Common steps**

The text in square bracket ([…]) after each title represents the name of the worksheet as appears in the ICAO CORSIA CERT. Each section (i.e. each worksheet) starts with a new page.

#### **3.1.1 End user license agreement** [End User License Agreement]

When you start the ICAO CORSIA CERT for the first time, you have to enable the macros by clicking the "Enable Content" button from the yellow banner displayed at the top of the page:

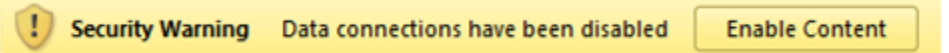

Before starting to use the ICAO CORSIA CERT, please read carefully the terms and conditions of the tool and accept them (see Figure 3).

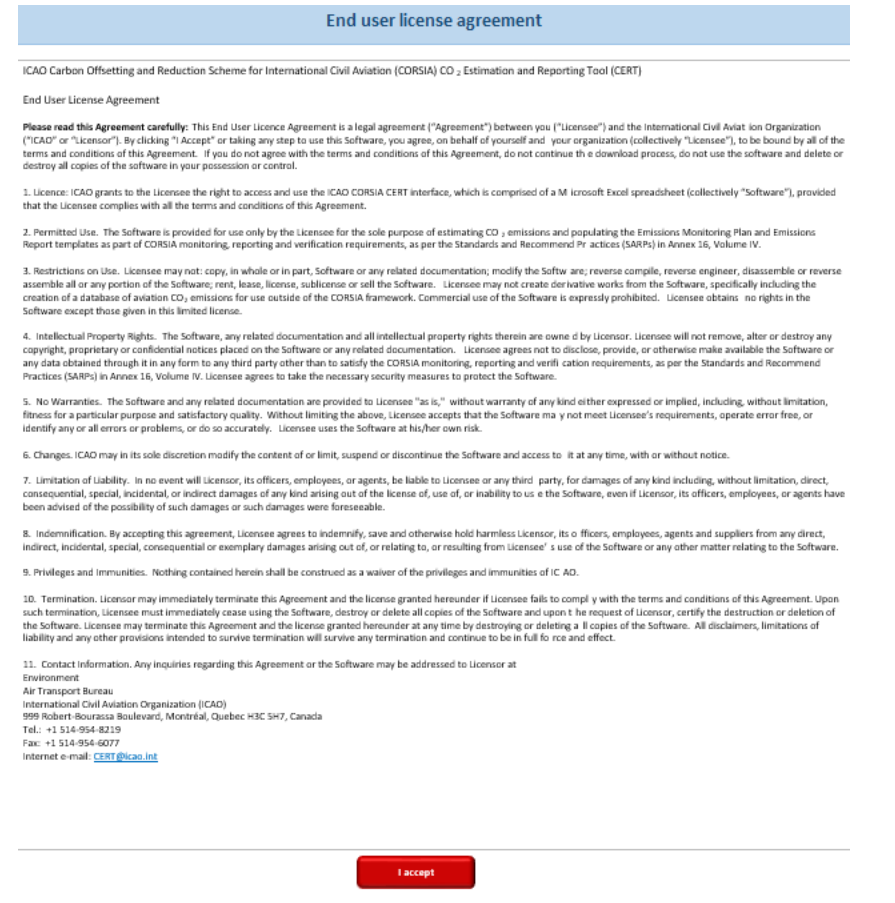

**Figure 3: End user license agreement**

**Note:** *If you do not accept the terms and conditions, you cannot proceed with using the ICAO CORSIA CERT.*

#### **3.1.2 Background** [Background]

After accepting the end user license agreement, the "Background" worksheet will be automatically displayed on your screen. This worksheet is divided into three sections (see Figure 4):

- i. The purpose of the use of the ICAO CORSIA CERT (grey area with two options and checkboxes)
- ii. Background information on the ICAO CORSIA CERT, which helps to answer questions such as what is the ICAO CORSIA CERT, who can use it, for which purpose and how to use it.
- iii. List of all the references used for the ICAO CORSIA CERT.

This worksheet (also referred to as "Home") allows users to select the purpose of the use of the ICAO CORSIA CERT. In other words, the selection will orient users either on path A or on path B as illustrated in Figure 2.

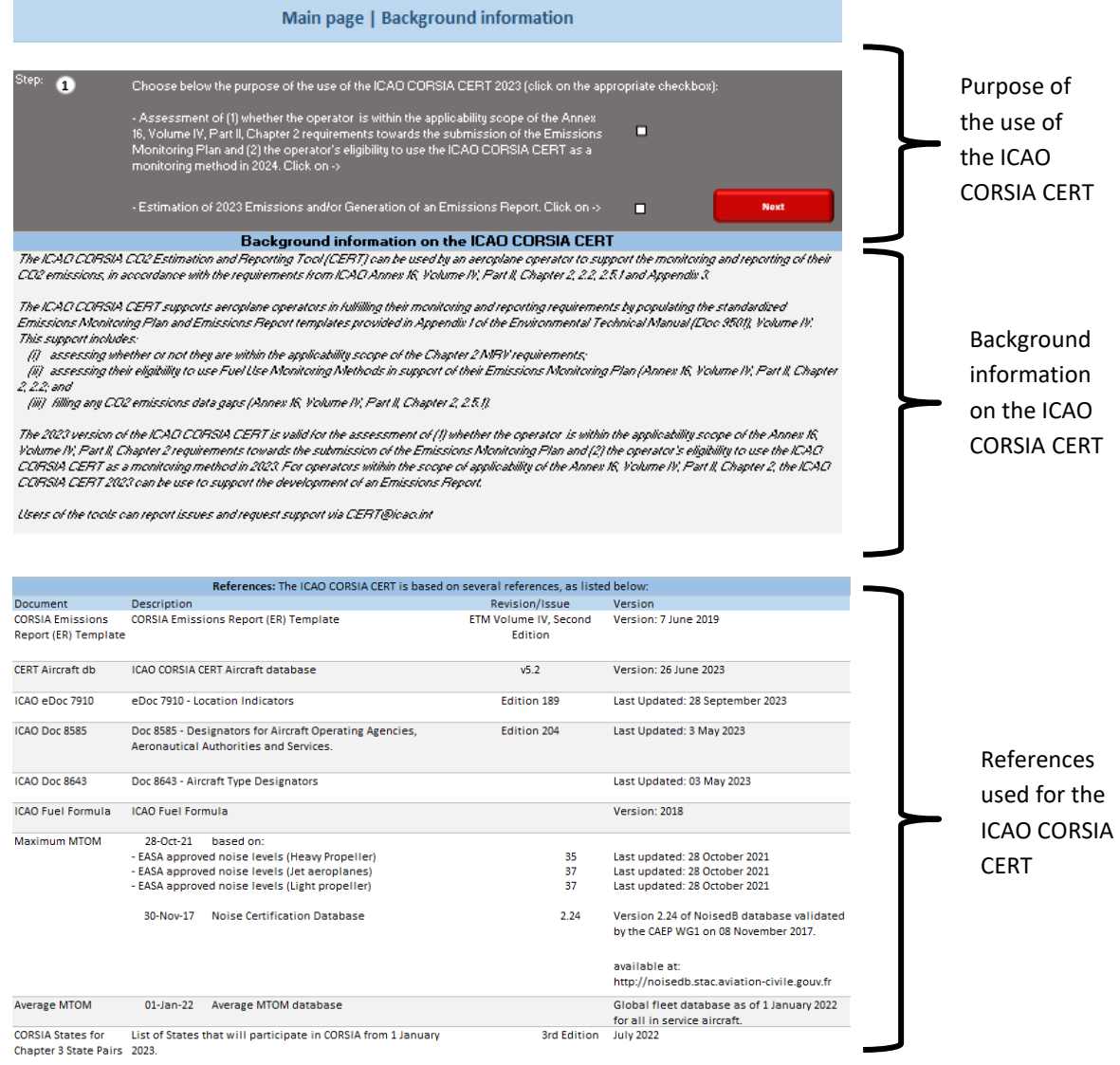

**Figure 4: Background information**

## **3.1.3 Custom Aeroplane/Aerodrome** [Custom AC / Custom AP]

A[s](#page-8-0) described in Figure 2, the custom functionalities<sup>1</sup> can be accessed either from the "2. CO2 emissions estimation" worksheet or from the "ER\_CO2\_Est" worksheet by clicking one of the two buttons as illustrated below:

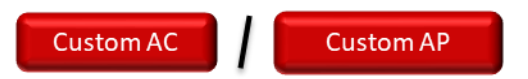

The ICAO CORSIA CERT uses ICAO Doc 7910 – *Location Indicators* and ICAO Doc 8643 – *Aircraft Type Designators* as the main references for aerodrome codes and aeroplane codes, respectively. However, some aerodromes or aeroplane types may not be included in the ICAO CORSIA CERT for several reasons. For example:

- An aerodrome could be missing because the relevant State authority has not provided the required information to ICAO.
- An aeroplane type could be missing because it may be a new aeroplane type or a not commonly used aeroplane type.

You can add both missing aerodromes and custom aeroplanes by providing information using the "Custom aerodrome information" section (see Figure 5) and the "Custom aeroplane information" section (see Figure 6).

#### Custom aerodrome [Custom\_AP]

To enter a new aerodrome in the ICAO CORSIA CERT, the following information is required:

- i. Custom aerodrome code
- ii. Aerodrome name
- iii. Latitude
- iv. Longitude
- v. ICAO Member State

Based on the information above, the tool will compute the Great Circle Distance using the coordinates.

You can customize the symbols for coordinates by clicking the "Customize Lat./Long. Separation Symbols" button Users can also check if coordinates entered are correct by clicking the "Check Validity of Lat./Long. Format" button. If an error occurs, an error code will be displayed (information on error codes can be found in the ICAO CORSIA CERT FAQs).

**Note:** *Information on aerodromes that has been preloaded in the ICAO CORSIA CERT database can be modified. For example, if the coordinates and/or the associated ICAO State name are incorrect, you can manually enter the aerodrome code in the custom aerodrome section and provide the correct information.* 

<span id="page-8-0"></span><sup>&</sup>lt;sup>1</sup> The access to the custom functionalities requires users to select one of the two purposes of the ICAO CORSIA CERT from the "Background" worksheet.

*The ICAO CORSIA CERT gives priority to aerodrome codes listed in the custom aerodrome section and not those available in the ICAO CORSIA CERT database.*

**Note:** *You cannot modify/overwrite the name of an ICAO State.*

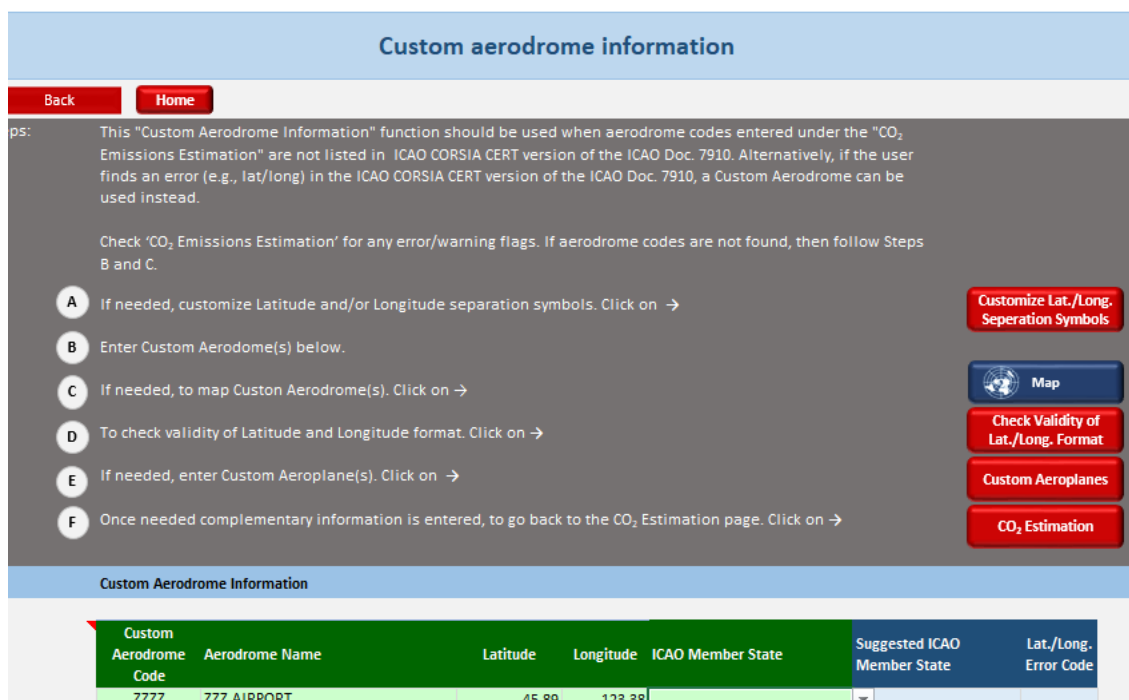

#### **Figure 5: Custom aerodrome information**

#### Custom aeroplane [Custom\_AC]

**CO** Map

To enter a new ICAO Aircraft Type Designator or Custom aeroplane code in the ICAO CORSIA CERT, the following information is required:

- i. ICAO Aircraft Type Designator or Custom aeroplane code
- ii. Aeroplane category (4 options available from a dropdown menu)
- iii. Average Maximum Take Off Ma[s](#page-9-0)s<sup>2</sup> (MTOM) of aeroplanes in the fleet (in kg)

<span id="page-9-0"></span><sup>2</sup> *The average MTOM is calculated using the arithmetical average of individual MTOMs of aeroplane in the fleet of a given aeroplane type code, divided by the number of aeroplane in the fleet of the given aeroplane type code. The individual MTOMs are the individual permissible take-off mass of each individual aeroplane according to the certificate of airworthiness, the flight manual or other official documents as defined by ICAO Annex 16 Volume IV.*

Based on the information above, the tool will compute the generic equations for Great Circle Distance input and Block Time input (see Figure 6).

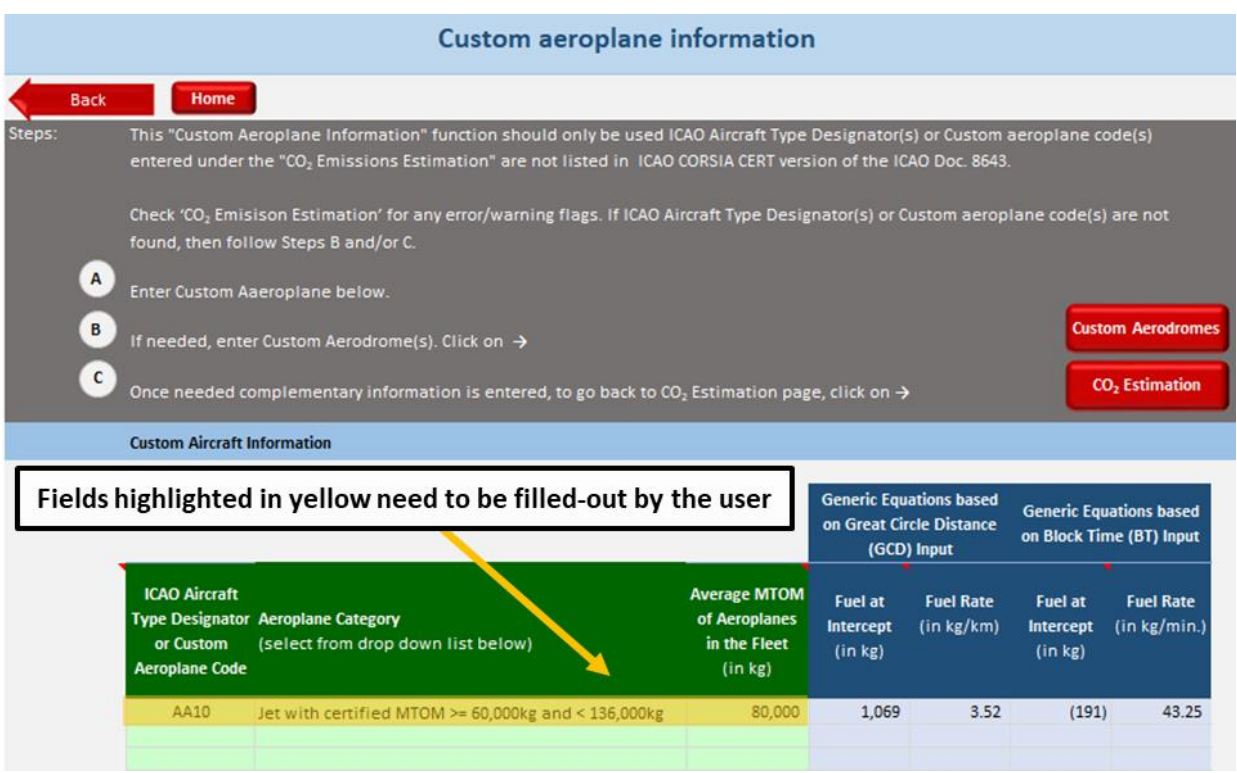

**Figure 6: Custom aeroplane information**

### **3.1.4 Search Aeroplane/Aerodrome** [CERT\_db\_search]

The ICAO CORSIA CERT includes a search engine for aeroplane t[y](#page-11-0)pes and aerodromes. This functionality<sup>3</sup> can be accessed either from the "2. CO2 emissions estimation" worksheet or from the "ER\_CO2\_Est" worksheet by clicking one of the two buttons as illustrated below:

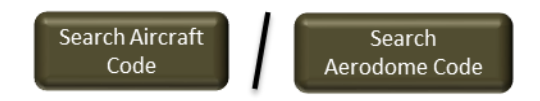

From the interface illustrated in Figure 7, you can search:

- An aeroplane type either by ICAO Aircraft Type Designator or by aeroplane model
- An aerodrome (either by ICAO aerodrome code or aerodrome name).

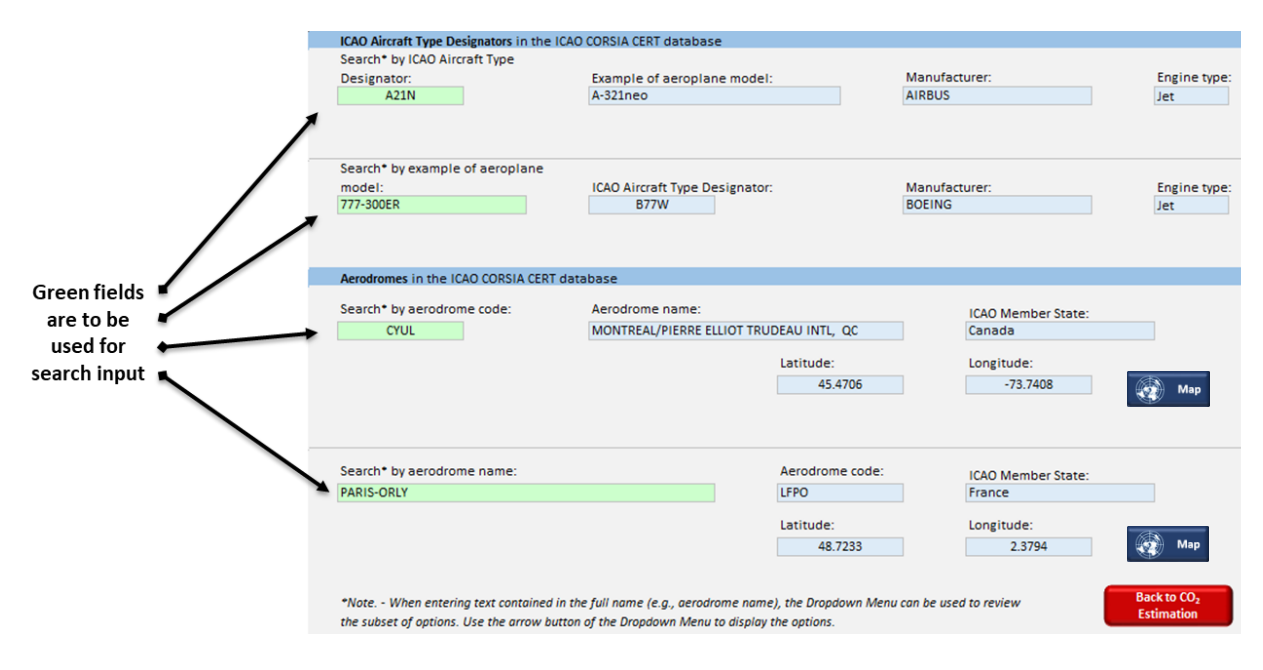

**Figure 7: Searchable ICAO CORSIA CERT databases of aeroplane types and aerodromes**

<span id="page-11-0"></span><sup>&</sup>lt;sup>3</sup> The access to the custom functionalities requires users to select one of the two purposes of the ICAO CORSIA CERT from the "Background" worksheet.

# **3.2 ICAO CORSIA CERT used for the Summary Assessment**

The text in square bracket ([…]) after each title represents the name of the worksheet as appears in the ICAO CORSIA CERT. Each section (i.e. each worksheet) starts with a new page.

## **3.2.1. Introduction** [A\_Intro]

This worksheet highlights the three steps for the generation of the summary assessment and provides the buttons for accessing each step.

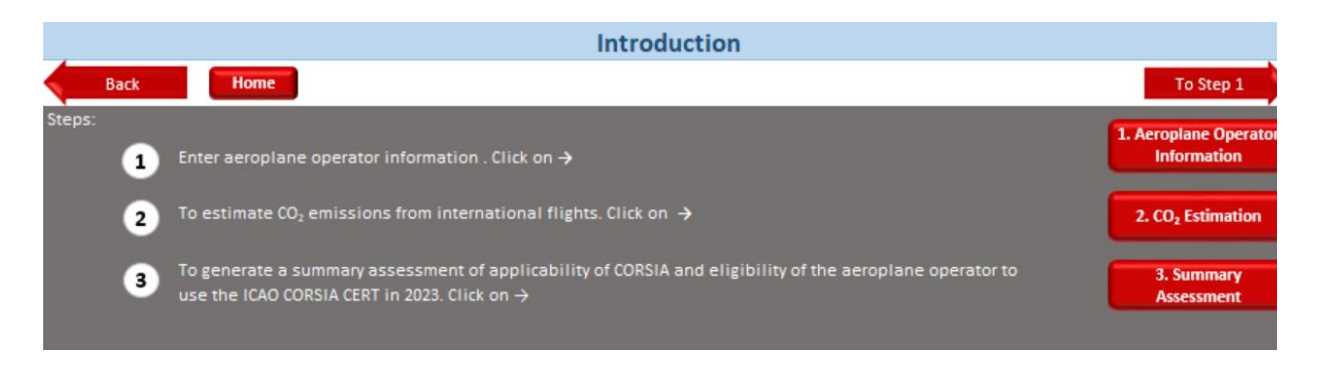

**Figure 8: Introduction**

#### **3.2.2 Aeroplane operator identification** [1. AO Info]

In accordance with Annex 16, Volume IV, Part II, Chapter 2, 2.2.2, an aeroplane operator shall submit an Emissions Monitoring Plan (EMP) to the State to which it is attributed for approval by the State.

It is recommended that an aeroplane operator use the standardized EMP template to develop the EMP for submission to its State. To facilitate the use of the template, a light version of the EMP template (i.e. only the aeroplane operation identification section) is embedded into the ICAO CORSIA CERT. The complete EMP template can be downloaded from th[e CORSIA webpage.](https://www.icao.int/environmental-protection/CORSIA/Pages/Templates.aspx)

Green fields in the form are the inputs that the user needs to fill-in (see Figure 9). Some of these fields are populated using drop-down menus.

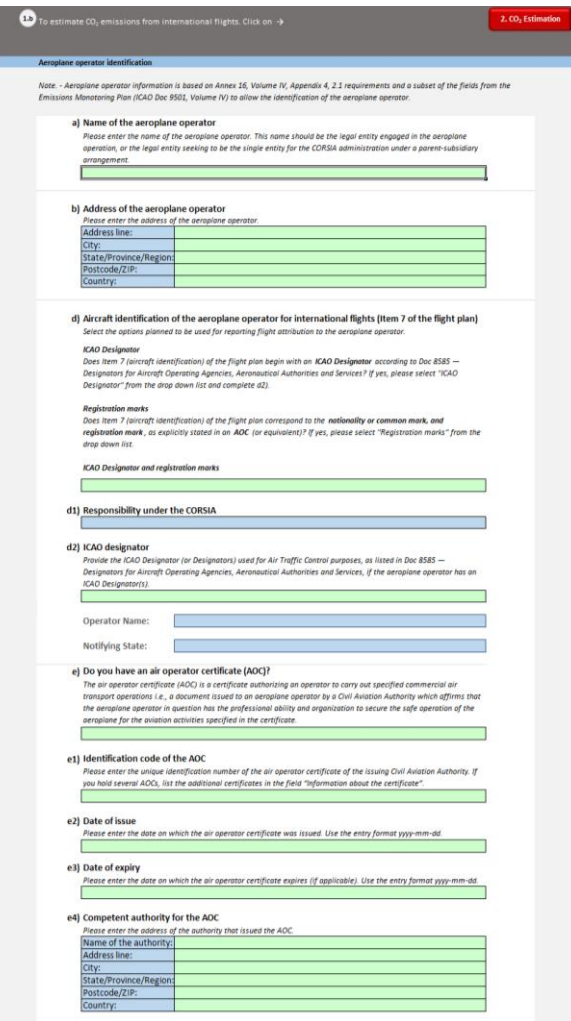

**Figure 9: Aeroplane operator identification page**

## **3.2.3 CO<sup>2</sup> emissions estimation** [2. CO2 Estimation]

The  $CO<sub>2</sub>$  emissions estimation page will estimate  $CO<sub>2</sub>$  emissions based on provided traffic data. Multiple options are offered for importing data:

• **Option 1:** Fill-in the form manually by selecting the ICAO aircraft type designator, aerodrome of origin and aerodrome of destination from the drop-down menus (see figure 10).

| <b>INPUT</b><br><b>OUTPUT</b><br><b>KAD Aircraft Type Designator</b><br>Origin<br><b>Destination</b><br><b>Great Circle</b><br>Aerodrame Aerodrame<br>CO <sub>2</sub> Emissions<br>Date Flight ID<br>Number of<br>Flight(s) subject to Scope<br><b>Search</b><br><b>Distance</b><br><b>Search</b><br>Optional) (Optional)<br>(in tonnes of CO <sub>2</sub> ) of Applicability of CORSIA<br><b>Flights</b><br>(in km)<br><b>Aircraft Code</b><br>Aerodome<br>Custom AC<br>Custom A/<br>A333<br>ъ.<br>$\sqrt{\frac{C_{1}+1}{C_{2}+1}}$<br>٨<br>CYUD<br>GW<br>Cruy<br>u<br><b>INPUT</b><br><b>OUTPUT</b><br><b>KAO Aircraft Type Designator</b><br>Origin<br><b>Destination</b><br><b>Great Circle</b><br>Aerodrome Aerodrome<br>Fight ID<br>CO <sub>2</sub> Emissions<br><b>Date</b><br>Number of<br>Flight(s) subject to Scope<br><b>Distance</b><br><b>Cleanty</b><br>Search<br>Optional) (Optional)<br>(in tonnes of CO <sub>3</sub> ) of Applicability of CORSIA<br>Fights<br><b>Aircraft Code</b><br>(in km)<br>Aerodoma<br><b>Custom AC</b><br><b>CustomAP</b><br>A333<br>F<br>CYUL<br>$[1666] 15666$<br>Like<br>LSGE<br>LSGE<br><b>OUTPUT</b><br>HIPUT.<br><b>ICAO Aircraft Type Designator</b><br>Origin Destination<br><b>Great Circle</b><br>Aerodrome Aerodrome<br>CO <sub>2</sub> Emissions<br>Date Flight ID<br><b>Number</b> of<br><b>Distance</b><br><b>Jearch</b><br>Optional) (Optional)<br><b>Dearch</b><br><b>Fights</b><br>(in tonnes of CO <sub>i</sub> ) of Applicability of COR<br>$\{in, i, m\}$<br>Aircraft Code<br>Aerodome<br>Custom AC<br>Custom AP<br>365<br>A333<br><b>LSGG</b><br><b>CYUL</b> | Date<br><b>Fight ID</b><br><b>Optional)</b> (Optional) | <b>ICAO Aircraft Type Designator</b><br>Search<br><b>Aircraft Code</b><br>Custom AC<br>A306<br>A310<br>$A343$<br>$A344$<br>$A363$ | $\overline{\phantom{a}}$<br>× | <b>Origin</b> Destination<br>Aerodrome Aerodrome<br>Search<br>Aerodoma<br><b>Custom AP</b> | <b>Number</b> of<br>Fights | Great Circle<br><b>Distance</b><br>(in km) | CO <sub>2</sub> Emissions<br>(in tonnes of CO <sub>2</sub> ) of Applicability of CORSIA | <b>Flight(s) subject to Scope</b> |  |  |  |                          |
|----------------------------------------------------------------------------------------------------|--------------------------------------------------------|----------------------------------------------------------------------------------------------------|-------------------------------|--------------------------------------------------------------------------------------------|----------------------------|--------------------------------------------|-----------------------------------------------------------------------------------------|-----------------------------------|--|--|--|--------------------------|
|                                                                                                    |                                                        |                                                                                                    |                               |                                                                                            |                            |                                            |                                                                                         |                                   |  |  |  |                          |
|                                                                                                    |                                                        |                                                                                                    |                               |                                                                                            |                            |                                            |                                                                                         |                                   |  |  |  |                          |
|                                                                                                    |                                                        |                                                                                                    |                               |                                                                                            |                            |                                            |                                                                                         |                                   |  |  |  | Flight(s) subject to Sco |

**Figure 10: Process for filling-out the form manually**

- **Option 2:** Copy/paste data from external sources
- **Option 3:** Import a CSV (Comma Separated Values) file containing traffic data which respects the following format (see figure 11 on how to import a CSV file and figure 12 for the CSV structure):
	- i. Date (optional) leave cell blank if no dates are provided
	- ii. Flight ID (optional) leave cell blank if no flight ID is provided
	- iii. ICAO aircraft type designator (mandatory)
	- iv. Origin aerodrome (mandatory)
	- v. Destination aerodrome (mandatory)
	- vi. Number of flights if the field is left blank then the tool will automatically set it with "1"

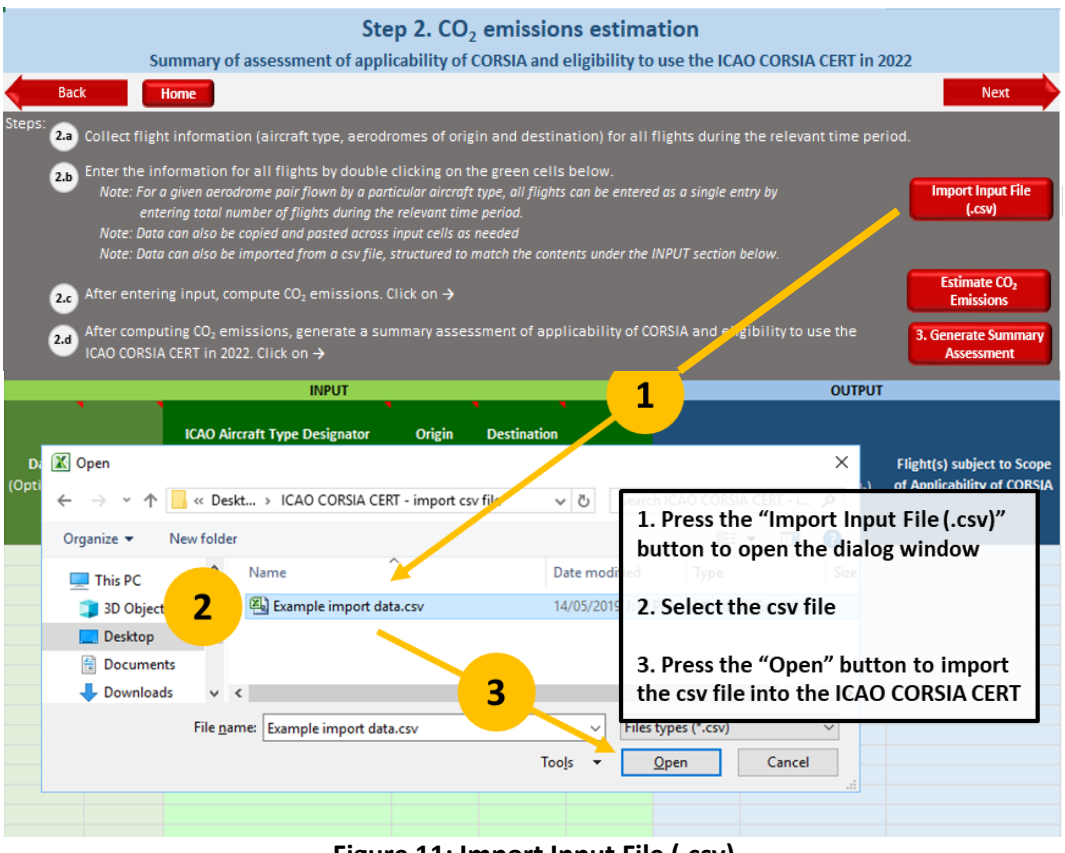

**Figure 11: Import Input File (.csv)**

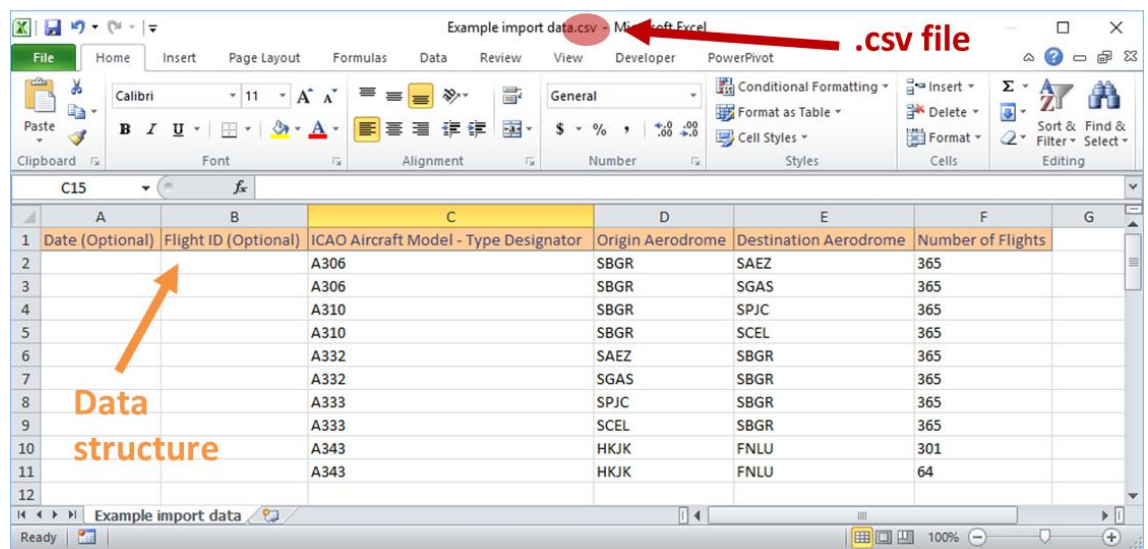

#### **Figure 12: Sample of a CSV file**

Once data has been imported/entered, press the "Estimate  $CO<sub>2</sub>$  Emissions" button to calculate the Great Circle Distance between each aerodrome pair and to estimate the  $CO<sub>2</sub>$  emissions. Furthermore, the tool highlights if the flights are subject to the scope of applicability of CORSIA (i.e. if the flight is operated on an in[t](#page-16-0)ernational route or not<sup>4</sup>). See Figure 13 for an illustrative example.

| Back<br><b>Steps</b><br>2.b<br>2.c<br>2.d | Home                           | 2. Collect, flight information (aircraft type, aerodromes of origin and destination) for all flights during the relevant time period.<br>Enter the information for all flights by double clicking on the green cells below.<br>Note: For a given aerodrome pair flown by a particular aircraft type, all flights can be entered as a single entry by<br>entering total number of flights during the relevant time period.<br>Note: Data can also be copied and pasted across input cells as needed<br>Note: Data can also be imported from a csv file, structured to match the contents under the INPUT section below.<br>After entering input, compute $CO2$ emissions. Click on $\rightarrow$<br>After computing CO <sub>2</sub> emissions, generate a summary assessment of applicability of CORSIA and eligibility to use the<br>CAO CORSIA CERT in 2019. Click on → |                     |                                           |                                    |                                                   |                                                          | <b>Next</b><br><b>Import Input File</b><br>(.csw)<br><b>Estimate CO</b><br><b>Emissions</b><br><b>3. Generate Summary</b><br><b>Assessment</b> |                                                   | 1. Import/enter data<br>2. Press the "Estimate CO <sub>2</sub><br><b>Emissions</b> " button<br>3. Get the results! |                                                              |
|-------------------------------------------|--------------------------------|----------------------------------------------------------------------------------------------------|---------------------|-------------------------------------------|------------------------------------|---------------------------------------------------|----------------------------------------------------------|----------------------------------------------------------------------------------------------------|---------------------------------------------------|----------------------------------------------------------------------------------------------------|--------------------------------------------------------------|
|                                           |                                | <b>INPUT</b>                                                                                                    |                     |                                           |                                    |                                                   | <b>OUTPUT</b>                                            |                                                                                                    |                                                   | <b>OUTPUT</b>                                                                                                    |                                                              |
|                                           |                                | <b>ICAO Aircraft Type Designator</b>                                                                                                    | Origin              | <b>Destination</b>                        |                                    |                                                   |                                                          |                                                                                                    |                                                   |                                                                                                    |                                                              |
| Date<br>(Optional)                        | <b>Flight ID</b><br>(Optional) | Search<br>Aircraft Code                                                                                                    |                     | Aerodrome Aerodrome<br>Search<br>Aerodome | <b>Number of</b><br><b>Flights</b> | <b>Great Circle</b><br><b>Distance</b><br>(in km) | <b>CO<sub>2</sub></b> Emissions<br>(in tonnes of $CO2$ ) | <b>Flight(s) subject to Scope</b><br>of Applicability of CORSIA                                                                                | <b>Great Circle</b><br><b>Distance</b><br>(in km) | <b>CO<sub>2</sub></b> Emissions<br>(in tonnes of CO <sub>2</sub> )                                                 | <b>Flight(s) subject to Scop</b><br>of Applicability of CORS |
|                                           |                                | <b>Custom AC</b>                                                                                                    |                     | <b>Custom AP</b>                          |                                    |                                                   |                                                          |                                                                                                    |                                                   |                                                                                                    |                                                              |
|                                           |                                | A306                                                                                                    | <b>SBGR</b>         | SAEZ                                      | 365                                |                                                   |                                                          |                                                                                                    | 1.721                                             | 3<br>14,519                                                                                                    | Yes:                                                         |
|                                           |                                | A306                                                                                                    | <b>SBGR</b>         | <b>SGAS</b>                               | 365                                |                                                   |                                                          |                                                                                                    | 1,138                                             | 10,665                                                                                                    | Yes                                                          |
|                                           |                                | A310                                                                                                    | SBGR                | SBGL                                      | 365                                |                                                   |                                                          |                                                                                                    | 337                                               | 4,043                                                                                                    | No (Domestic)                                                |
|                                           |                                | A310                                                                                                    | SBGR                | SCEL                                      | 365                                |                                                   |                                                          |                                                                                                    | 2.617                                             | 19,060                                                                                                    | Yes                                                          |
|                                           |                                | A332                                                                                                    | SAEZ                | SBGR                                      | 365                                |                                                   |                                                          |                                                                                                    | 1.721                                             | 13,847                                                                                                    | Yes                                                          |
|                                           |                                | A332<br>A333                                                                                                    | <b>SGAS</b><br>SPJC | SBGR<br><b>SBGR</b>                       | 365<br>365                         |                                                   |                                                          |                                                                                                    | 1.138<br>3,477                                    | 10,129<br>30,386                                                                                                   | Yes<br>Yes                                                   |

**Figure 13: Process of estimating CO<sup>2</sup> emissions**

<span id="page-16-0"></span><sup>&</sup>lt;sup>4</sup> From 2021 onward, the ICAO CORSIA CERT will identify if the flight is under the scope of applicability of CORSIA and if the flight is subject to offsetting requirement.

# **3.2.4 Summary of assessment of applicability of CORSIA and eligibility to use the ICAO CORSIA CERT** [3. Summary Assessment]

After clicking the "3. Generate Summary Assessment" button from Step 2, a draft summary assessment will be generated for your review (see Figure 14 for more information on the structure of the summary assessment). After reviewing the summary assessment, you can generate a copy of it as a PDF file by clicking the "Generate Copy of Summary Assessment" button.

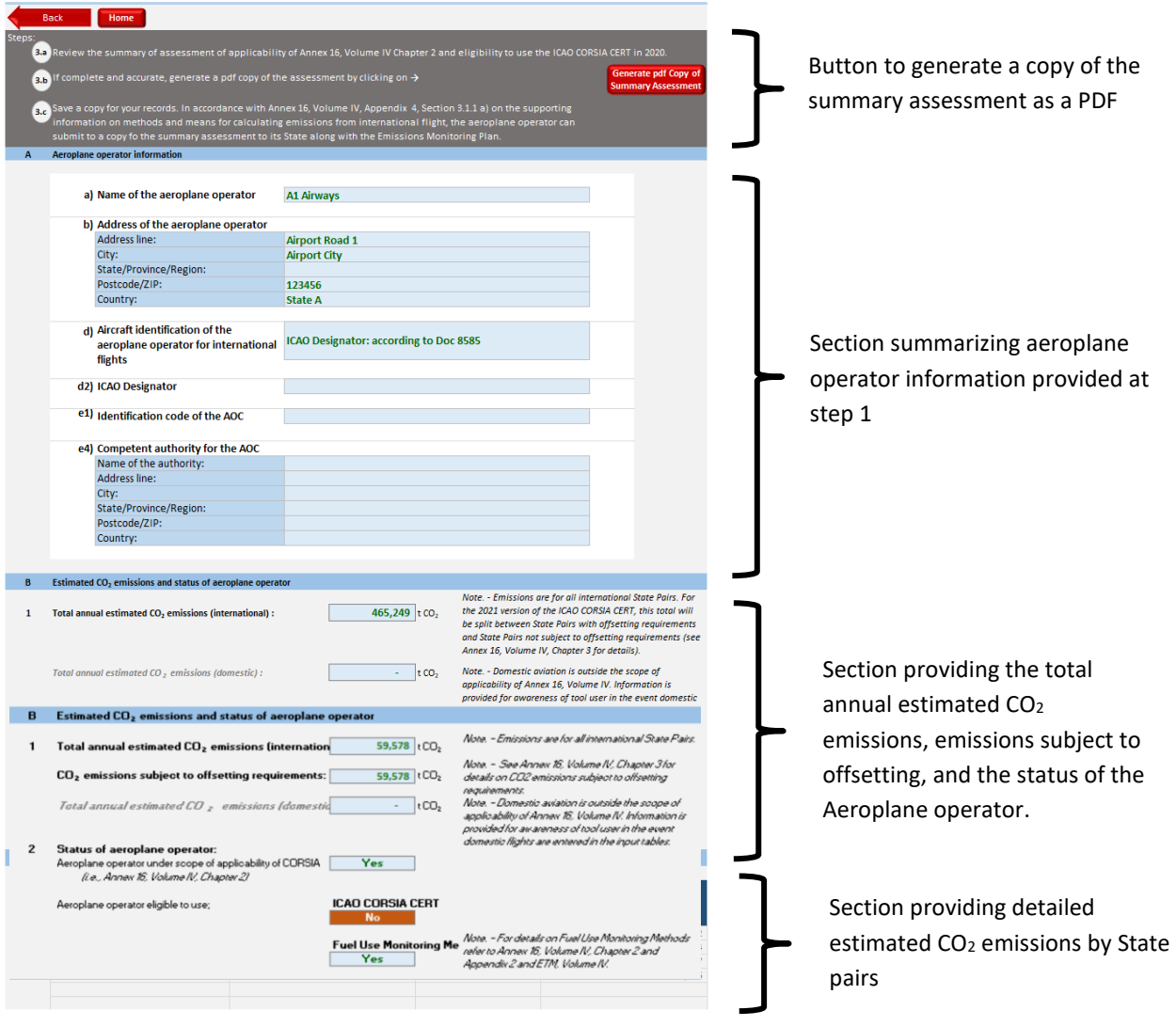

**Figure 14: Summary of assessment of applicability of CORSIA and eligibility to use the ICAO CORSIA CERT [5](#page-17-0)**

<span id="page-17-0"></span><sup>&</sup>lt;sup>5</sup> From 2022 onward, the eligibility to use CERT is subject to an offsetting requirement below 50,000tCO<sub>2</sub>.

# **3.3 ICAO CORSIA CERT used for Emissions Estimation with Emissions Report**

The text in square bracket ([…]) after each title represents the name of the worksheet as appears in the ICAO CORSIA CERT. Each section (i.e. each worksheet) starts with a new page.

## **3.3.1 Introduction** [ER\_Intro]

In this worksheet, you need to answer questions and select the appropriate input. Based on the selection, inputs will be different (differences are explained in section 3.3.7).

The ICAO CORSIA CERT can be used as a primary monitoring method if the aeroplane operator is eligible and the operator chooses to do so.  $CO<sub>2</sub>$  emissions can be estimated based on either Great Circle Distance or Block Time. Users make this choice by selecting one of two checkboxes highlighted in yellow in Figure 15.

The ICAO CORSIA CERT can also be used for filling data gaps if the aeroplane operator uses one of the five Fuel Use Monitoring Methods. CO<sub>2</sub> emissions can be estimated either based on Great Circle Distance or Block Time by selecting one of two checkboxes highlighted in blue in Figure 15.

Checkboxes highlighted in yellow and blue are mutually exclusive meaning that only one checkbox can be selected at the time. But the checkbox highlighted in orange is independent and optional. If the checkbox highlighted in orange is checked then a complete Emissions Report will be generated at the end of the process.

For the example in section 3.3, it is assumed that the orange checkbox is checked. Section titles marked with an asterisk (\*) refer to sections to be filled by users if the generation of the Emissions Report functionality is activated.

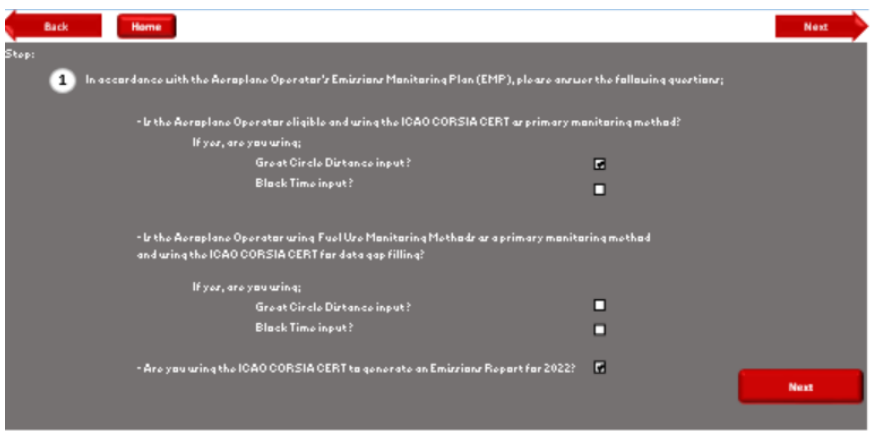

**Figure 15: Introduction**

# **3.3.2 Aeroplane operator identification and description of activities** [ER 1]

This section is dedicated to the aeroplane operator identification and description of activities.

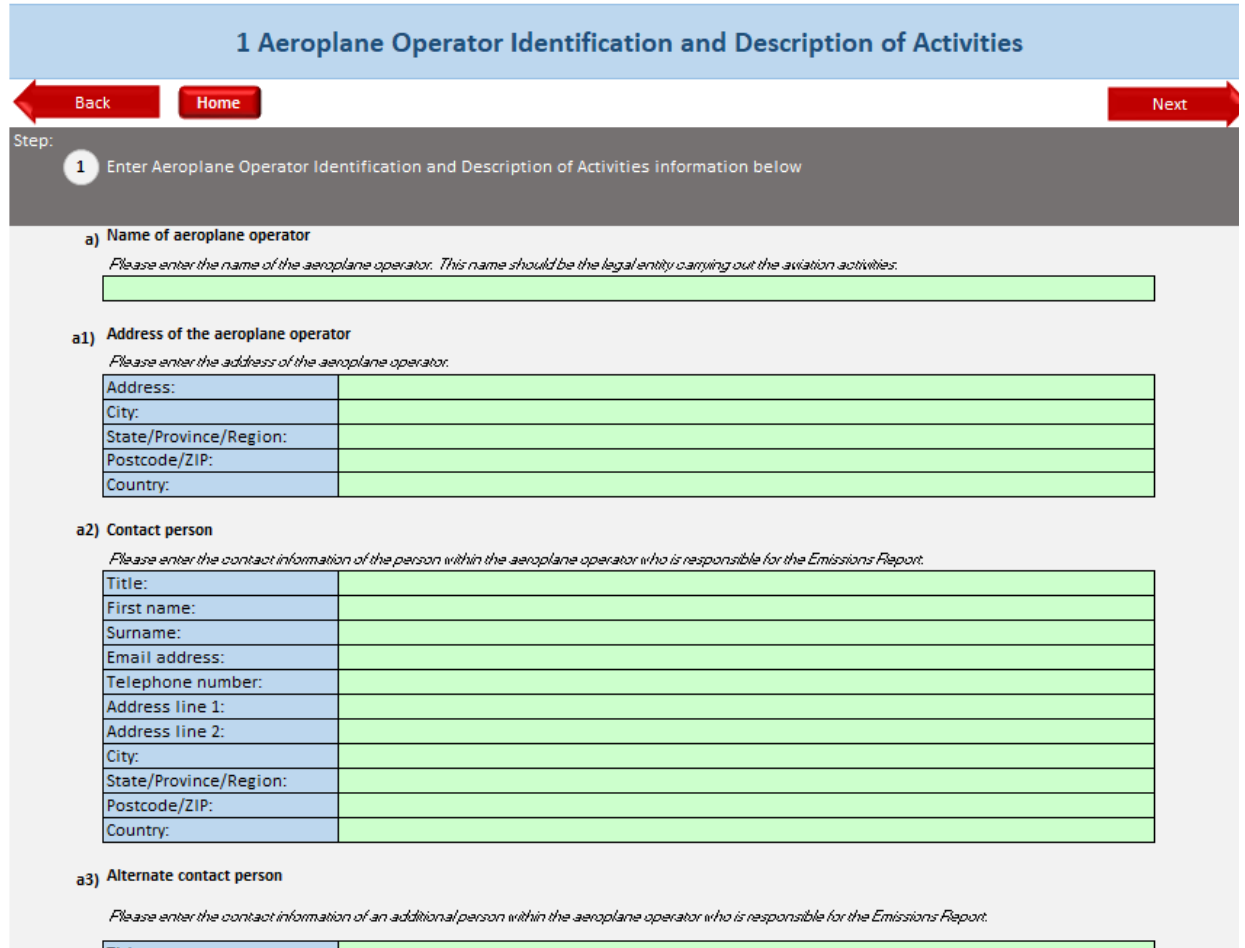

Title:<br>First nam

**Figure 16: Aeroplane operator identification and description of activities**

# **3.3.3 Underlying basic information of the Emissions Report** [ER 2]

This section is dedicated to the underlying basic information of the Emissions Report.

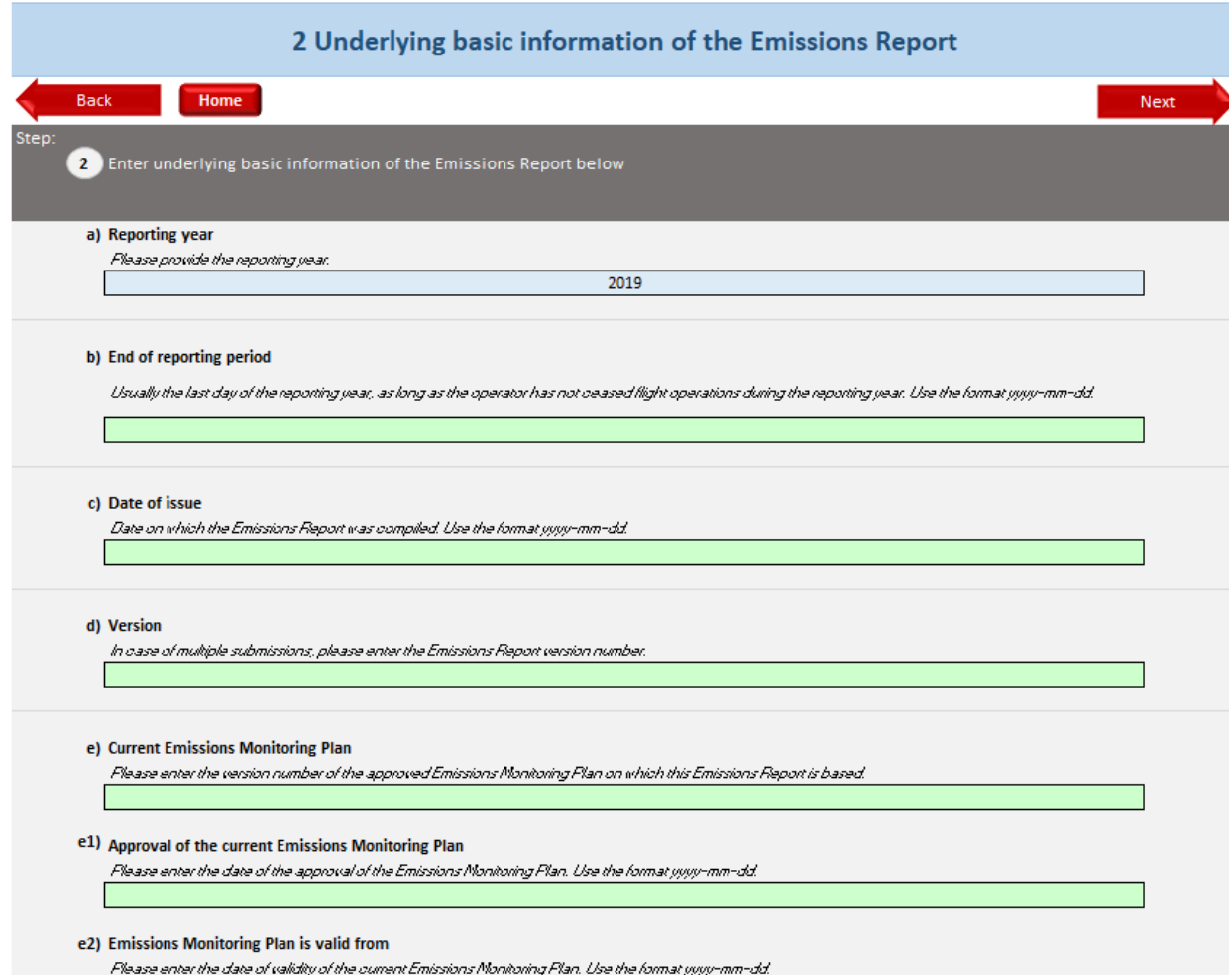

**Figure 17: Underlying basic information of the Emissions Report**

# **3.3.4 Aeroplane fleet and fuel types** [ER 3]

This section is dedicated to the aeroplane fleet and fuel types.

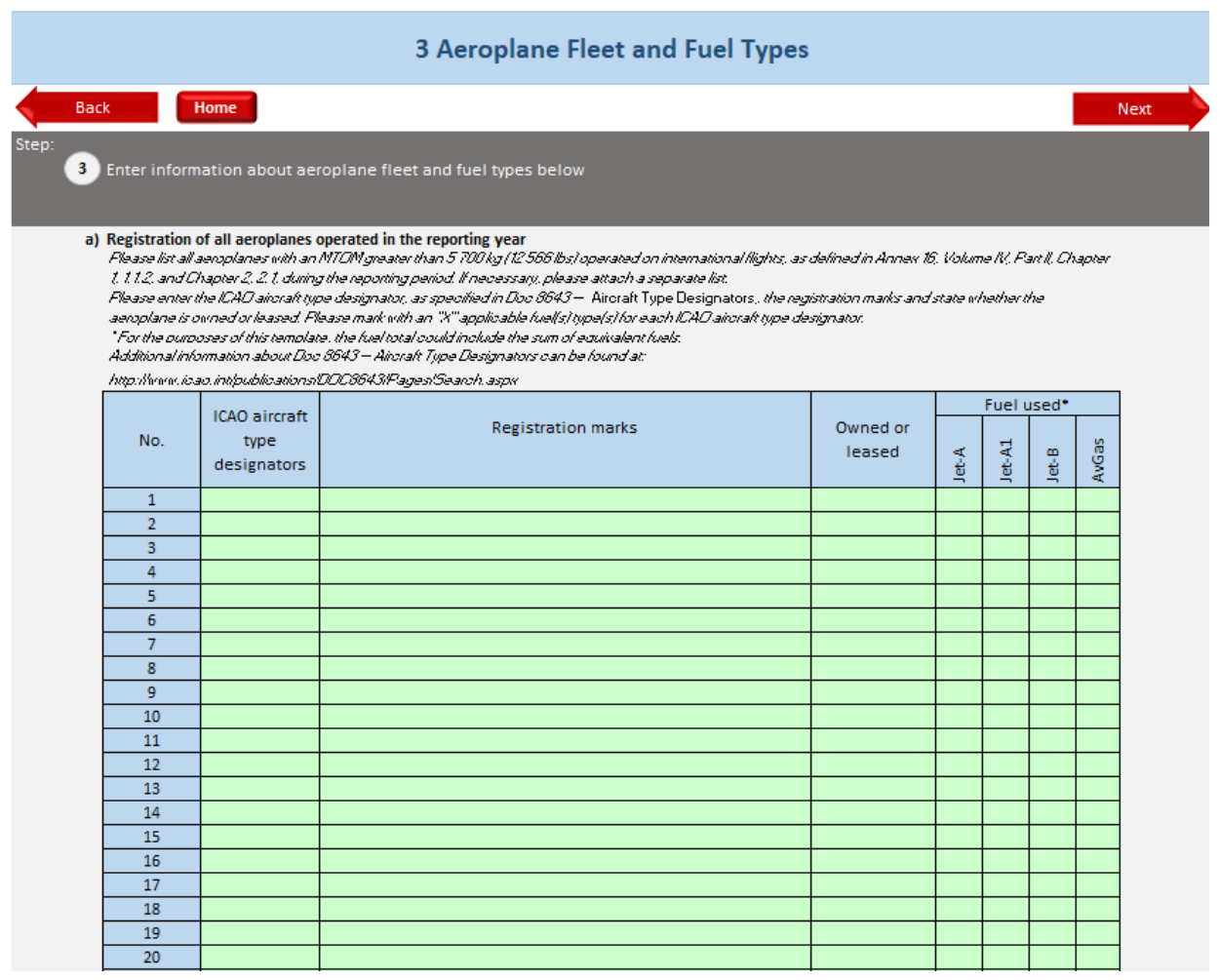

**Figure 18: Aeroplane Fleet and Fuel Types**

# **3.3.5 Fuel density** [ER 4]

This section is dedicated to the fuel density.

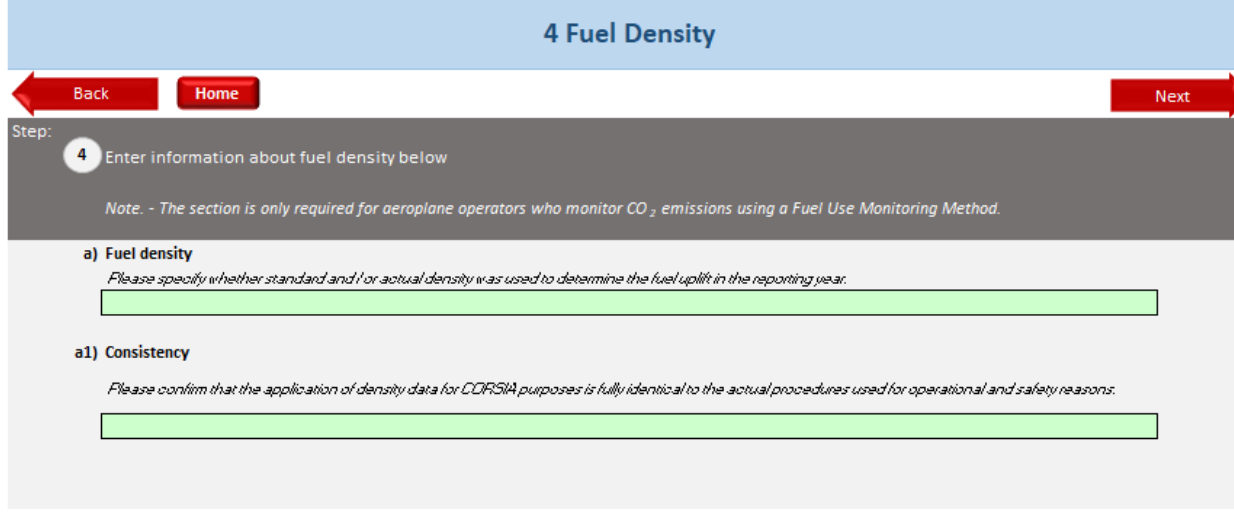

**Figure 19: Fuel Density**

## **3.3.6 Reporting** [ER 5]

This section is dedicated to reporting. You can aggregate the reported data on two levels:

- State pair level or
- Aerodrome pair level.

Based on the selection made in this section, the tool will automatically redirect to the relevant worksheet (i.e. either ER 5.1 or ER 5.2) after the estimation of the  $CO<sub>2</sub>$  emissions.

If the Emissions Report functionality is not selected, you still have the possibility to generate a partially filled-in Emissions Report that will contain various statistics available in worksheets ER 5.1 or ER 5.2 and ER 6. To do this, you can click the "Populate ER with CO<sub>2</sub> Information" button from worksheet ER\_CO2\_Est and specify the level of aggregation in worksheet ER 5.

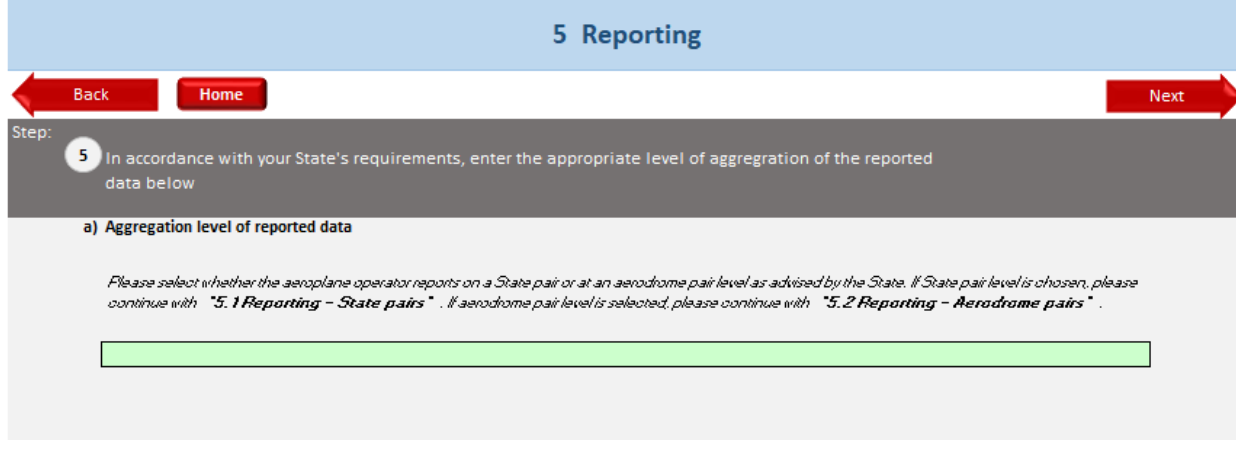

**Figure 20: Reporting**

## **3.3.7 CO<sup>2</sup> Emissions estimation and Data gap filling** [ER\_CO2\_Est]

In this worksheet, you will have to import data using any of the three options explained in section 3.2.3.

Based on the selection made in worksheet ER\_Intro, the data input requirement will be different. The interface as such will remain the same, but some fields will be automatically greyed-out. The following figures summarize how the interface will look depending on the selection made in worksheet ER\_Intro.

You are able to import a CSV (Comma Separated Values) file containing traffic data if it is in the following format. If any field is not relevant/optional, you can leave the field blank.

- i. Date
- ii. Flight ID
- iii. ICAO aircraft type designator
- iv. Origin aerodrome
- v. Destination aerodrome
- vi. Number of flights
- vii. Total Block Time for all flights (in min.)
- viii. Total Fuel Use for all Flights (in tonnes)
- ix. Type of Fuel
- x. Data Gap Reference

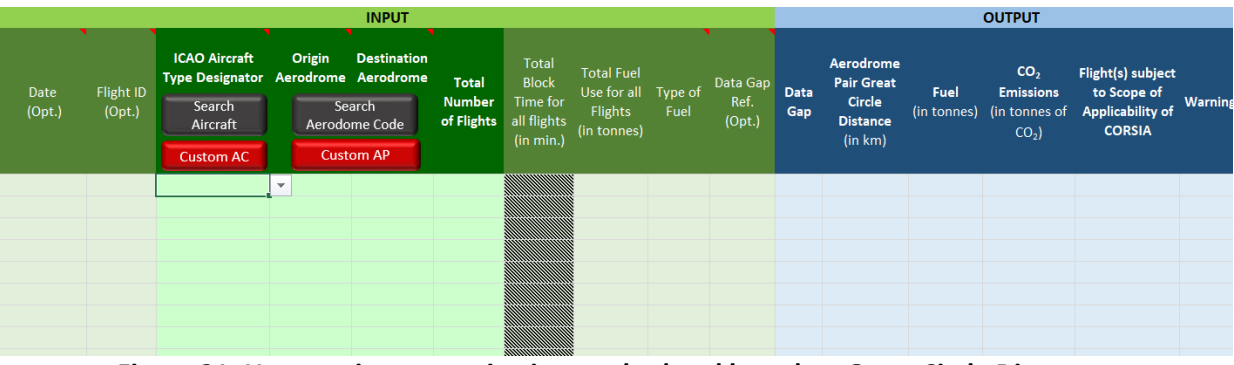

**Figure 21: Use as primary monitoring method and based on Great Circle Distance**

|                       |                     |                                                                     |        | <b>INPUT</b>                                                                                                    |  |                                                                         |                                                               |                        |                            | <b>OUTPUT</b>      |                                                                        |                               |                                                       |                                                                              |        |  |
|-----------------------|---------------------|---------------------------------------------------------------------|--------|----------------------------------------------------------------------------------------------------|--|-------------------------------------------------------------------------|---------------------------------------------------------------|------------------------|----------------------------|--------------------|------------------------------------------------------------------------|-------------------------------|-------------------------------------------------------|------------------------------------------------------------------------------|--------|--|
| <b>Date</b><br>(Opt.) | Flight ID<br>(Opt.) | <b>ICAO Aircraft</b><br>Search<br><b>Aircraft Code</b><br>Custom AC | Origin | <b>Destination</b><br><b>Type Designator Aerodrome Aerodrome</b><br><b>Number</b><br>Search<br>of Flights<br>Aerodome Code<br><b>Custom AP</b> |  | <b>Total</b><br><b>Block</b><br>Time for<br>all<br>flights<br>(in min.) | <b>Total Fuel</b><br>Use for<br>all Flights<br>(in<br>tonnes) | Type of<br><b>Fuel</b> | Data<br>Gap Ref.<br>(Opt.) | <b>Data</b><br>Gap | Aerodrome<br><b>Pair Great</b><br>Circle<br><b>Distance</b><br>(in km) | <b>Fuel</b><br>(in<br>tonnes) | CO <sub>2</sub> Emissions<br>(in tonnes of<br>$CO2$ ) | Flight(s) subject<br>to Scope of<br><b>Applicability of</b><br><b>CORSIA</b> | Warnin |  |
|                       |                     |                                                                     | ÷      |                                                                                                    |  |                                                                         |                                                               |                        |                            |                    |                                                                        |                               |                                                       |                                                                              |        |  |

**Figure 22: Use as primary monitoring method and based on Block Time**

|                       |                     |                                                                     |                         | <b>INPUT</b>                                                                                                    |  |                                                                         |                                                               |                 |                            |                    |                                                                               |                        | <b>OUTPUT</b>                                         |                                                                              |         |
|-----------------------|---------------------|---------------------------------------------------------------------|-------------------------|----------------------------------------------------------------------------------------------------|--|-------------------------------------------------------------------------|---------------------------------------------------------------|-----------------|----------------------------|--------------------|-------------------------------------------------------------------------------|------------------------|-------------------------------------------------------|------------------------------------------------------------------------------|---------|
| <b>Date</b><br>(Opt.) | Flight ID<br>(Opt.) | <b>ICAO Aircraft</b><br>Search<br>Aircraft Code<br><b>Custom AC</b> | Origin                  | <b>Destination</b><br>Type Designator Aerodrome Aerodrome<br><b>Number</b><br>Search<br>of Flights<br>Aerodome Code<br><b>Custom AP</b> |  | <b>Total</b><br><b>Block</b><br>Time for<br>all<br>flights<br>(in min.) | <b>Total Fuel</b><br>Use for<br>all Flights<br>(in<br>tonnes) | Type of<br>Fuel | Data<br>Gap Ref.<br>(Opt.) | <b>Data</b><br>Gap | Aerodrome<br><b>Pair Great</b><br><b>Circle</b><br><b>Distance</b><br>(in km) | Fuel<br>(in<br>tonnes) | CO <sub>2</sub> Emissions<br>(in tonnes of<br>$CO2$ ) | Flight(s) subject<br>to Scope of<br><b>Applicability of</b><br><b>CORSIA</b> | Warning |
|                       |                     |                                                                     | $\overline{\mathbf{v}}$ |                                                                                                    |  | 80000000                                                                |                                                               |                 |                            |                    |                                                                               |                        |                                                       |                                                                              |         |

**Figure 23: Combined use of Fuel Use Monitoring Method and data gap filling based on Great Circle Distance**

|                       |                     |                                                              |                          | <b>OUTPUT</b>                                                                                            |  |                                                                                                    |  |                 |                            |                    |                                                                        |                        |                                                             |                                                                              |         |
|-----------------------|---------------------|--------------------------------------------------------------|--------------------------|----------------------------------------------------------------------------------------------------|--|----------------------------------------------------------------------------------------------------|--|-----------------|----------------------------|--------------------|------------------------------------------------------------------------|------------------------|-------------------------------------------------------------|------------------------------------------------------------------------------|---------|
| <b>Date</b><br>(Opt.) | Flight ID<br>(Opt.) | <b>ICAO Aircraft</b><br>Search<br>Aircraft Code<br>Custom AC | Origin                   | <b>Destination</b><br><b>Type Designator Aerodrome Aerodrome</b><br>Search<br>Aerodome Code<br>Custom AP |  | <b>Total</b><br><b>Block</b><br><b>Total</b><br>Time for<br>all Flights<br><b>Number</b><br>all<br>of Flights<br>flights<br>(in min.) |  | Type of<br>Fuel | Data<br>Gap Ref.<br>(Opt.) | <b>Data</b><br>Gap | Aerodrome<br><b>Pair Great</b><br>Circle<br><b>Distance</b><br>(in km) | Fuel<br>(in<br>tonnes) | <b>CO<sub>2</sub></b> Emissions<br>(in tonnes of<br>$CO2$ ) | Flight(s) subject<br>to Scope of<br><b>Applicability of</b><br><b>CORSIA</b> | Warning |
|                       |                     |                                                              | $\overline{\phantom{a}}$ |                                                                                                    |  |                                                                                                    |  |                 |                            |                    |                                                                        |                        |                                                             |                                                                              |         |
|                       |                     |                                                              |                          |                                                                                                    |  |                                                                                                    |  |                 |                            |                    |                                                                        |                        |                                                             |                                                                              |         |
|                       |                     |                                                              |                          |                                                                                                    |  |                                                                                                    |  |                 |                            |                    |                                                                        |                        |                                                             |                                                                              |         |
|                       |                     |                                                              |                          |                                                                                                    |  |                                                                                                    |  |                 |                            |                    |                                                                        |                        |                                                             |                                                                              |         |
|                       |                     |                                                              |                          |                                                                                                    |  |                                                                                                    |  |                 |                            |                    |                                                                        |                        |                                                             |                                                                              |         |
|                       |                     |                                                              |                          |                                                                                                    |  |                                                                                                    |  |                 |                            |                    |                                                                        |                        |                                                             |                                                                              |         |

**Figure 24: Combined use of Fuel Use Monitoring Method and data gap filling based on Block Time**

Once data has been imported/entered, press the "Estimate  $CO<sub>2</sub>$  Emissions" button. Depending of the use the ICAO CORSIA CERT and the type input (i.e. Great Circle Distance or Block Time), different output will be returned.

The following table summarizes all types of output and the expected format:

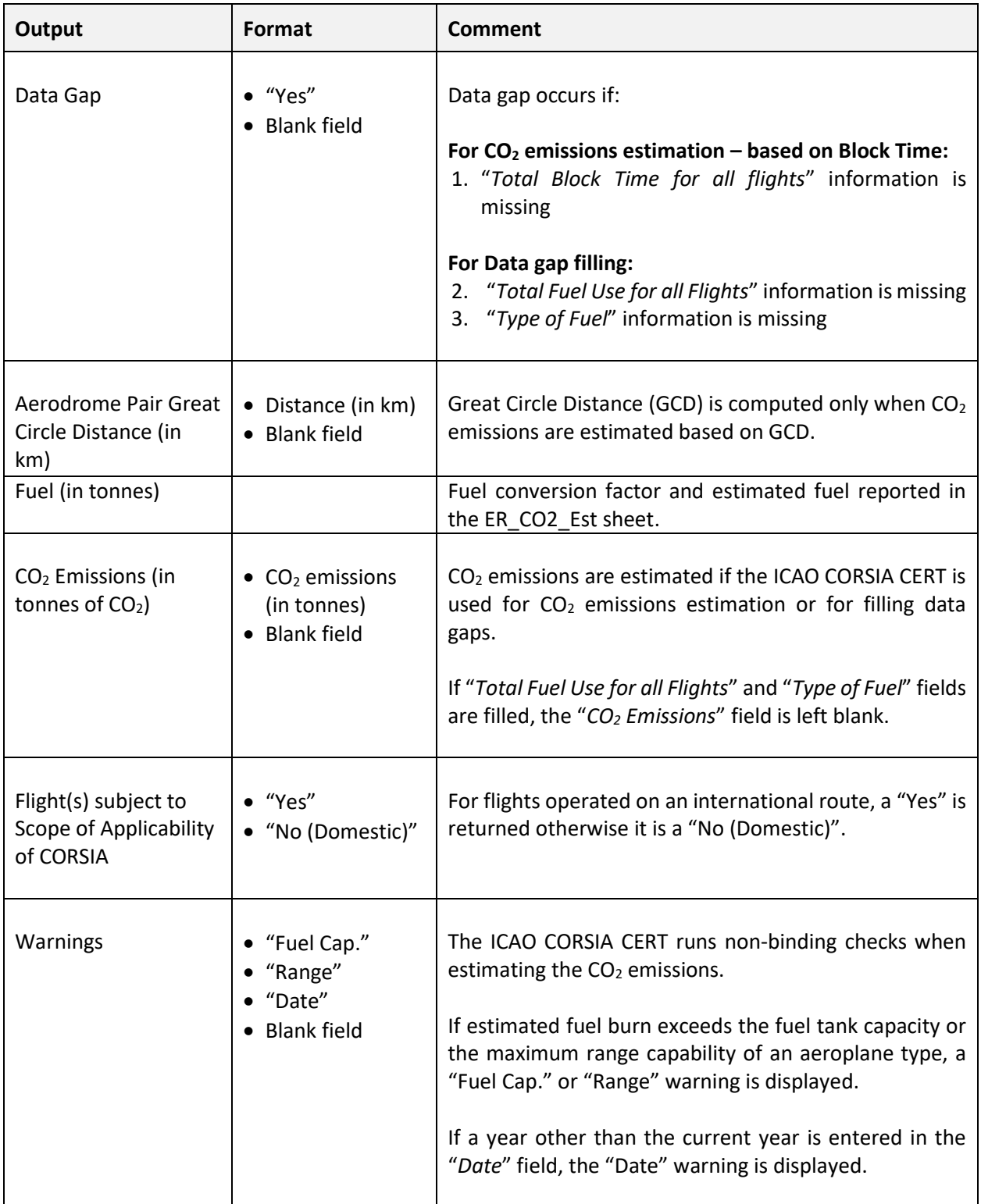

## **Table 1: List of outputs**

## **3.3.8 Reporting - State pairs / Reporting - Aerodrome pairs** [ER 5.1 / ER 5.2]

Depending on the selection made in worksheet ER 5, section c) will be different (see Figure 25). The rest of the form remains the same. These specific sections are automatically partially pre-filled when the "Populate ER with CO<sup>2</sup> Information" button (located in worksheet ER\_CO2\_Est) is pressed.

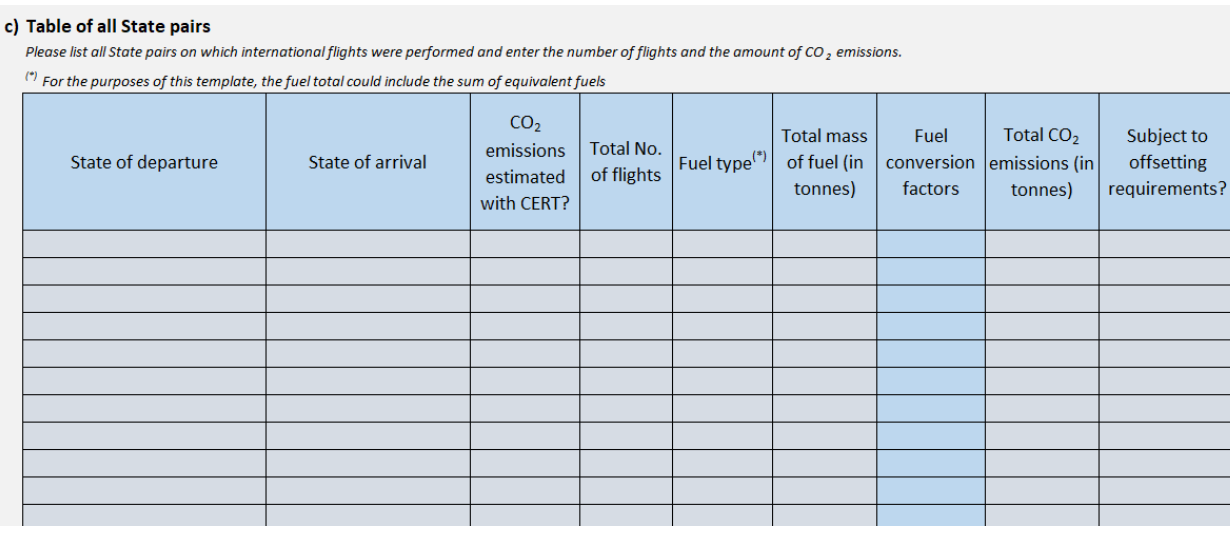

#### c) Table of all aerodrome pairs

Please list all aerodrome pairs on which international flights were performed and enter the number of flights and the amount of CO<sub>2</sub> emissions.

 $\frac{r}{r}$  For the purposes of this template, the fuel total could include the sum of equivalent fuels

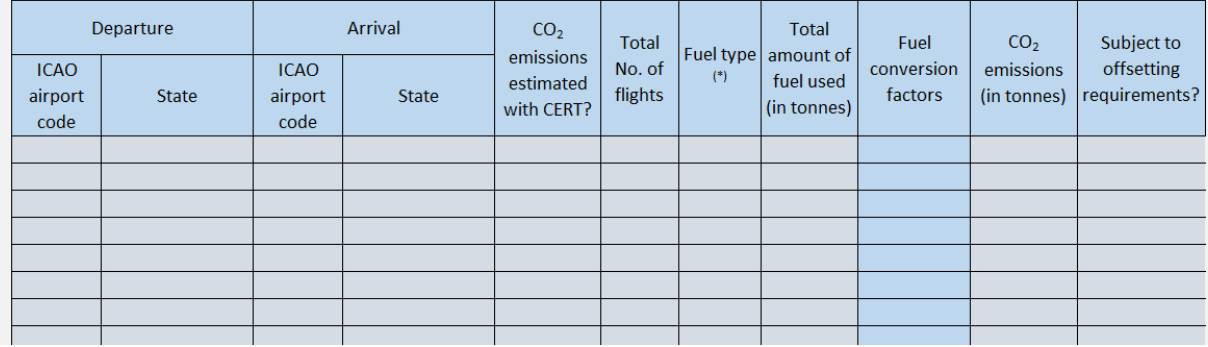

**Figure 25: Reporting – State pairs / Reporting – Aerodrome pairs**

#### **3.3.9 Data gaps[6](#page-28-0)** [ER 6]

This section is dedicated to data gaps. It is automatically partially pre-filled when the "Populate ER with CO<sup>2</sup> Information" button (located in worksheet ER\_CO2\_Est) is pressed.

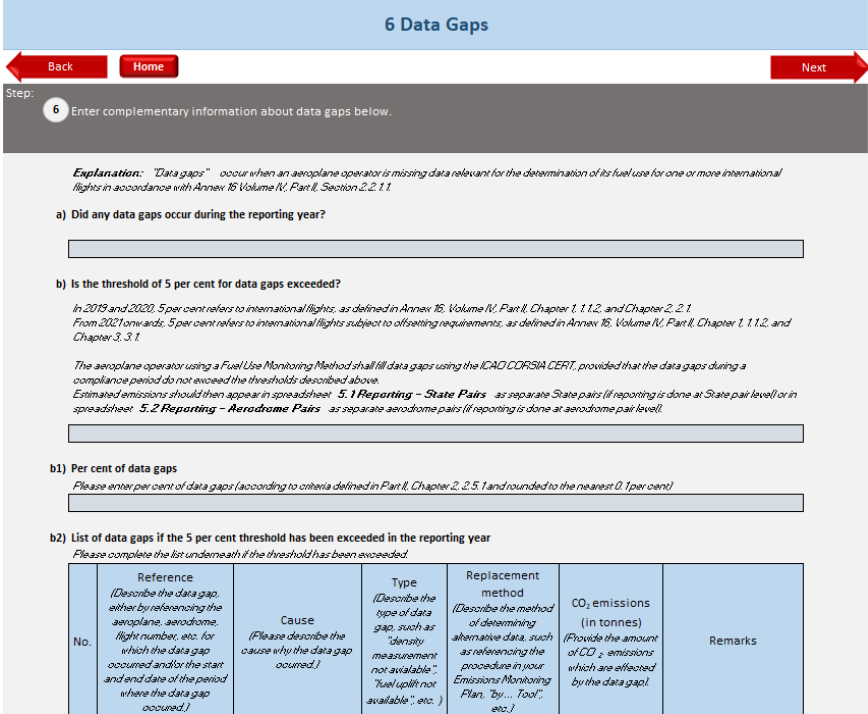

**Figure 26: Data gaps**

<span id="page-28-0"></span> $^6$  Starting in 2021, the percentage of data gaps are calculated by dividing the total number of flights with data gaps by total number of international flights subject to offsetting requirements.

#### **3.3.10 Review and file export** [ER\_Final]

In this worksheet, you can generate different documents.

The Emissions Report can be generated in Excel format and in PDF format. When generating the Emissions Report, a log document (in PDF format) will be automatically generated. This document contains general information and statistics on the ICAO CORSIA CERT spreadsheet used.

The two last buttons offer the possibility to download the entire table (i.e. input and output) from the worksheet ER\_CO2\_Est and to download information entered on Custom Aerodrome and Custom Aeroplane.

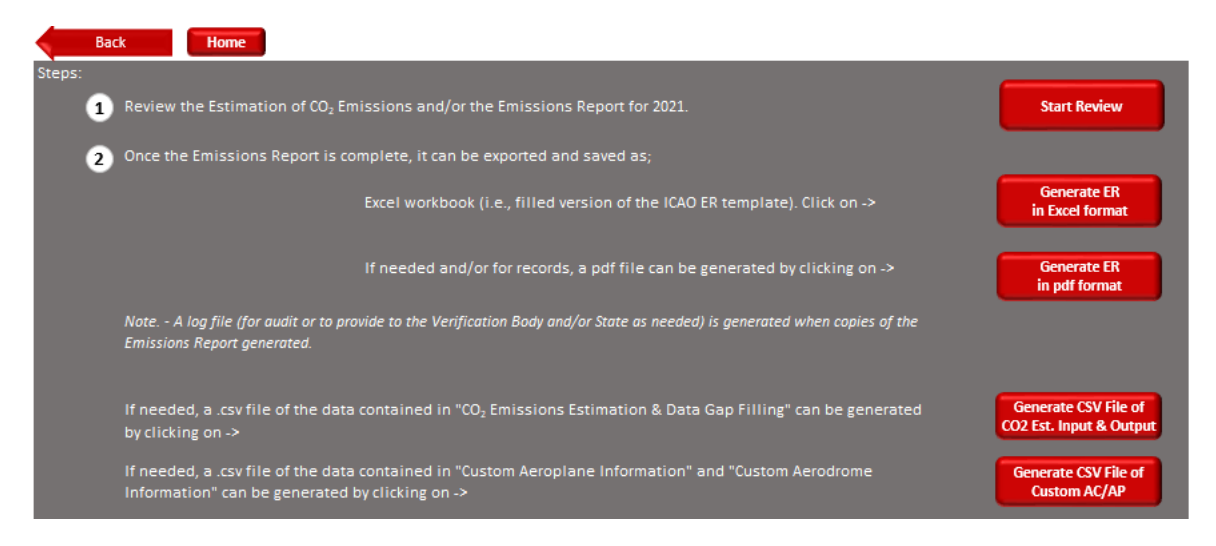

**Figure 27: Review and File Export**

**--- END ---**